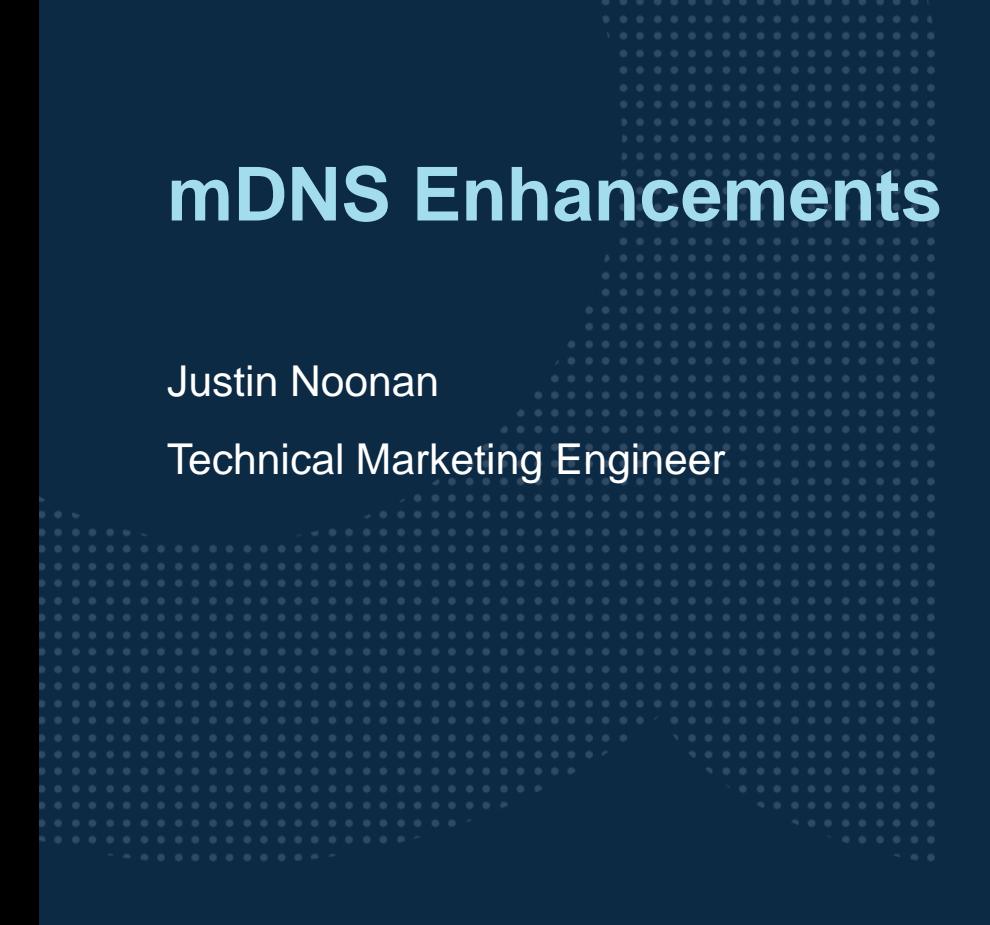

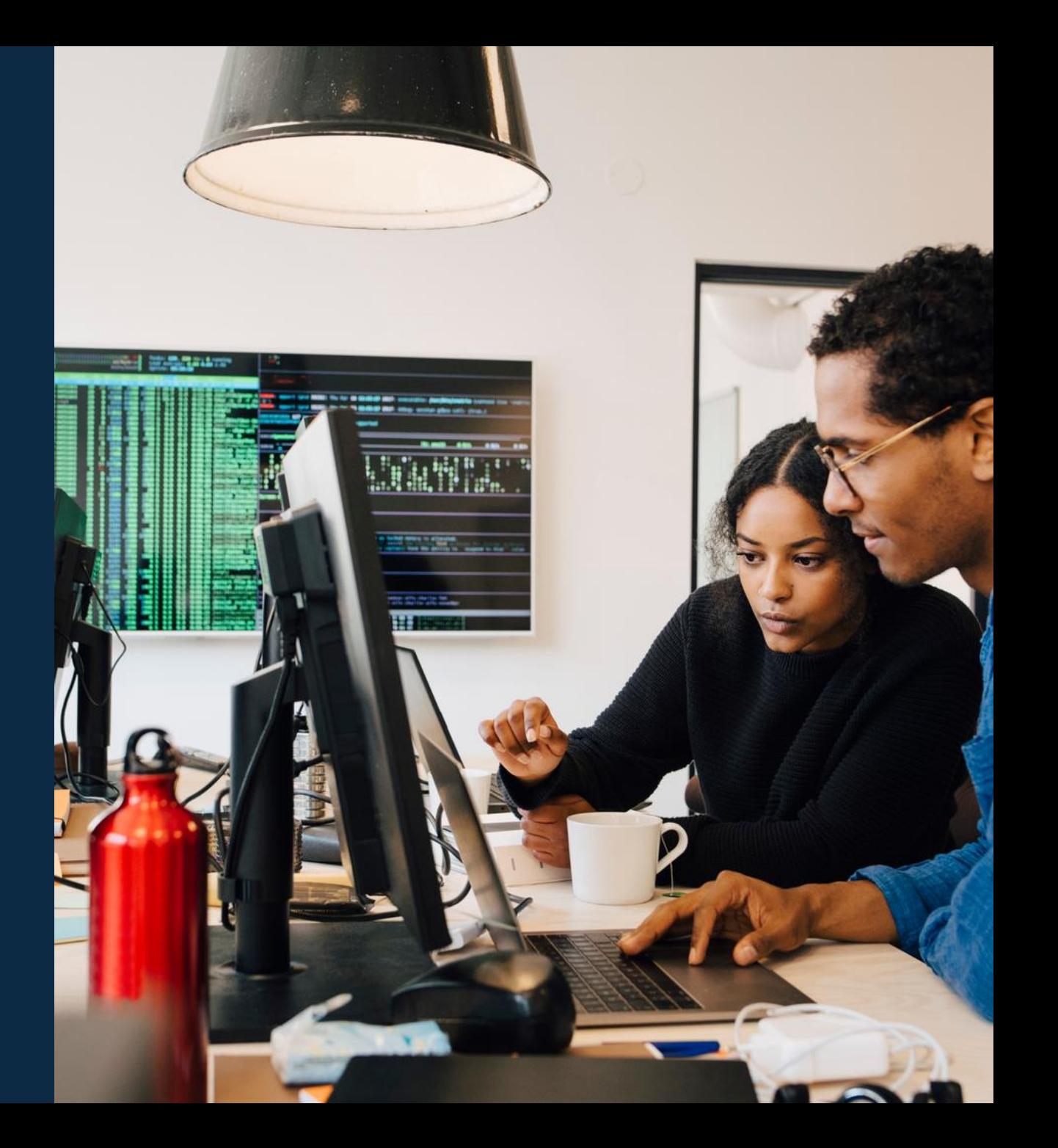

## **Agenda**

- Overview
- Use Cases
- Details and Caveats
- Configuration
- Best Practices
- Troubleshooting

#### Demo

## **Overview**

...............................  $\colorbox{blue}{\bullet} \colorbox{blue}{\bullet} \colorbox{$ u e eldiele e eldiele e eleidiele e eldiele eldiele eldiele eldiele eldiele elei e eldiele eldiele eldiele eldiele eldiele eldiele eldiele  $\mathbf{A}$   $\mathbf{A}$   $\mathbf{A}$ . . . . . a dialettica dialettica a consegue della dialettica dialettica dialettica dialettica dialettica dialettica dialettica dialettica dialettica dialettica dialettica dialettica dialettica 

la raccación a la raccación al alcacación a la raccación a la raccació 

### **Understanding Multicast DNS (mDNS)**

- ‒ Multicast Domain Name Service (mDNS) provides the ability for devices to discover various "servers" such as Apple printers, Apple TV, and Google's Chromecast across VLANs using Multicast DNS service discovery (mDNS-SD)
- ‒ mDNS provides the ability to perform DNS-like operations on the local link without a typical Unicast DNS server<sup>1</sup>
- ‒ mDNS uses a reflection mechanism which allows clients to discover various "services" across VLANs that are filtered based on the mDNS-SD profile
- ‒ AOS-CX 10.09 enhances support for the Aruba CX 8325, 8360, and 10000 switch platforms

## **Examples**

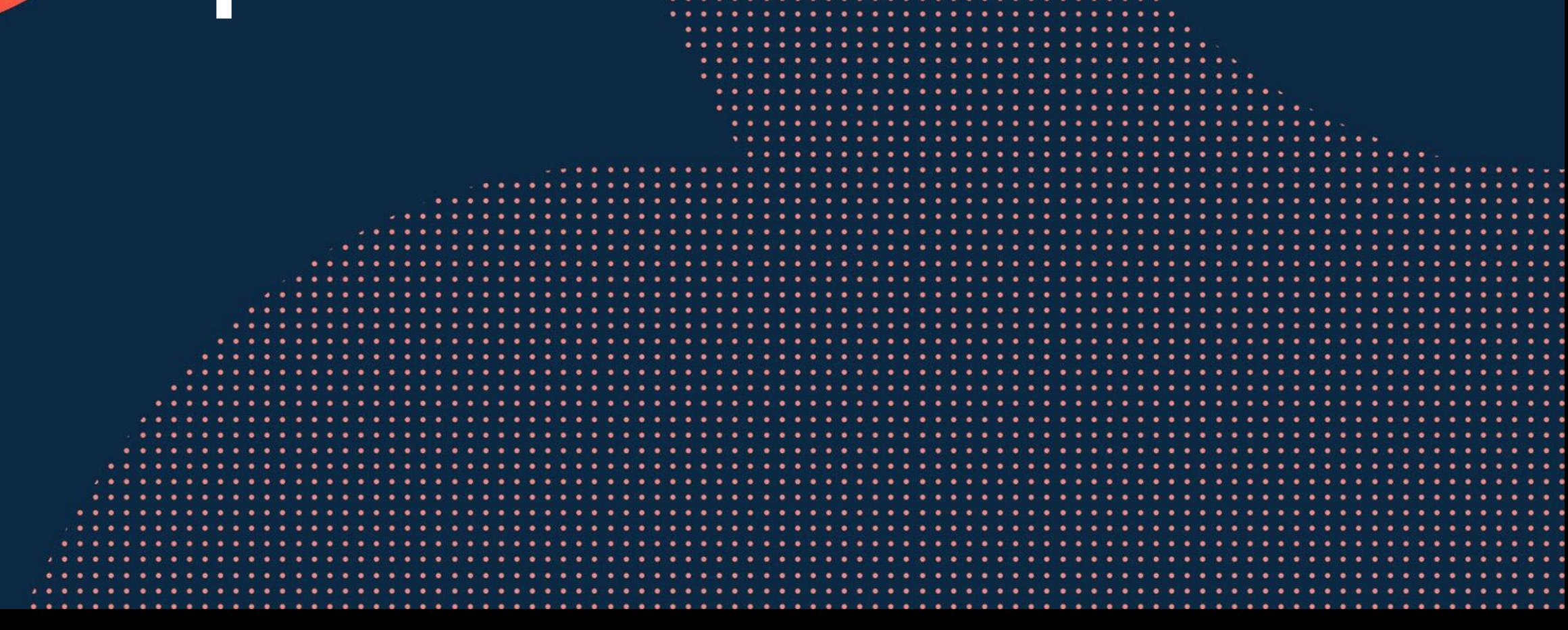

 $\sim$   $\sim$   $\sim$ 

 $\sim$   $\sim$   $\sim$  $\ddot{\phantom{a}}$ 

 $\bullet$ 

 $\mathbf{A}$ 

 $\overline{1}$  and  $\overline{1}$ 

to a top of a top of a contractor of a top contract of a top of

 $\mathbf{A}^{\top} \bullet \mathbf{B}^{\top} \bullet \mathbf{C} \bullet \mathbf{A}^{\top} \bullet \mathbf{A}^{\top} \bullet \mathbf{A}^{\$ 

**AAAAAAAAA** . . . . . . . . . . . . . . . . . .

. . . . . . . . . . . . . . . . . .

. . . . . . . . . . . . . . . . . . . . . . . . . . . . . . . . . . **. . . . . . . . . . . . . . . .** 

. . . . . . . . . . . . . . . . . . . . . . . . . . . . . . . . . . . . .

> . . . . . . . . . . . . . . . . . . . . . . . . . . . . . . . .

. . . . . . . . . . . . . . . . . . . .

#### **Use cases**

Screen Mirroring with Apple AirPlay

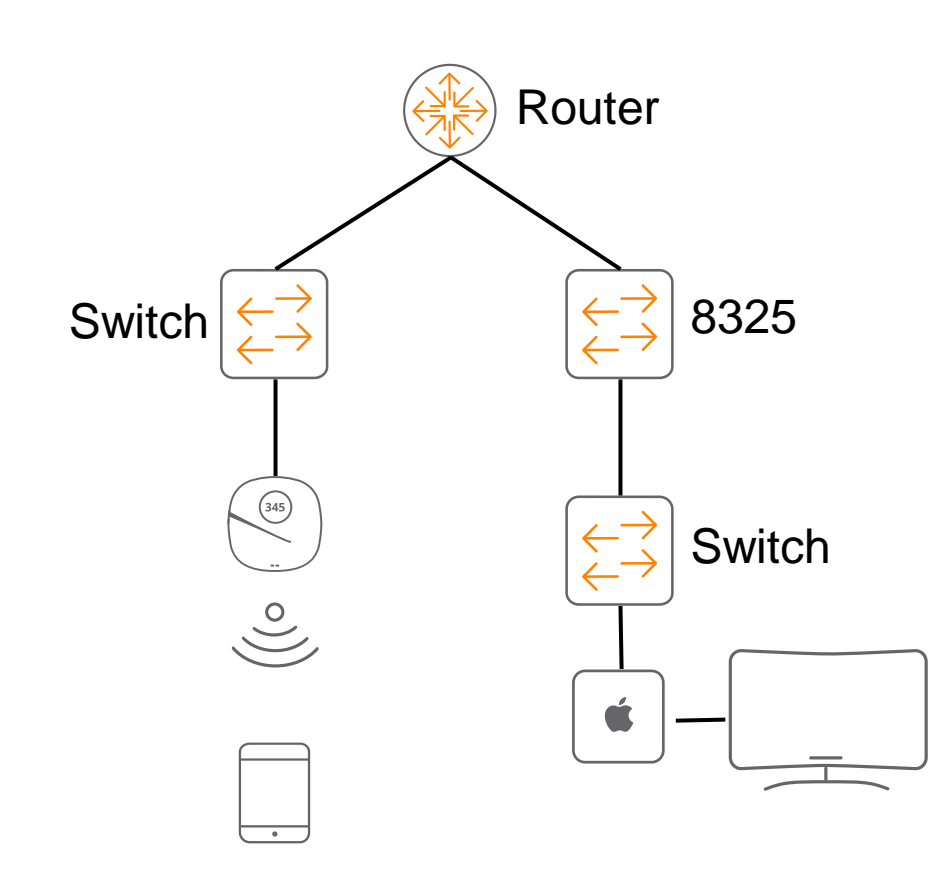

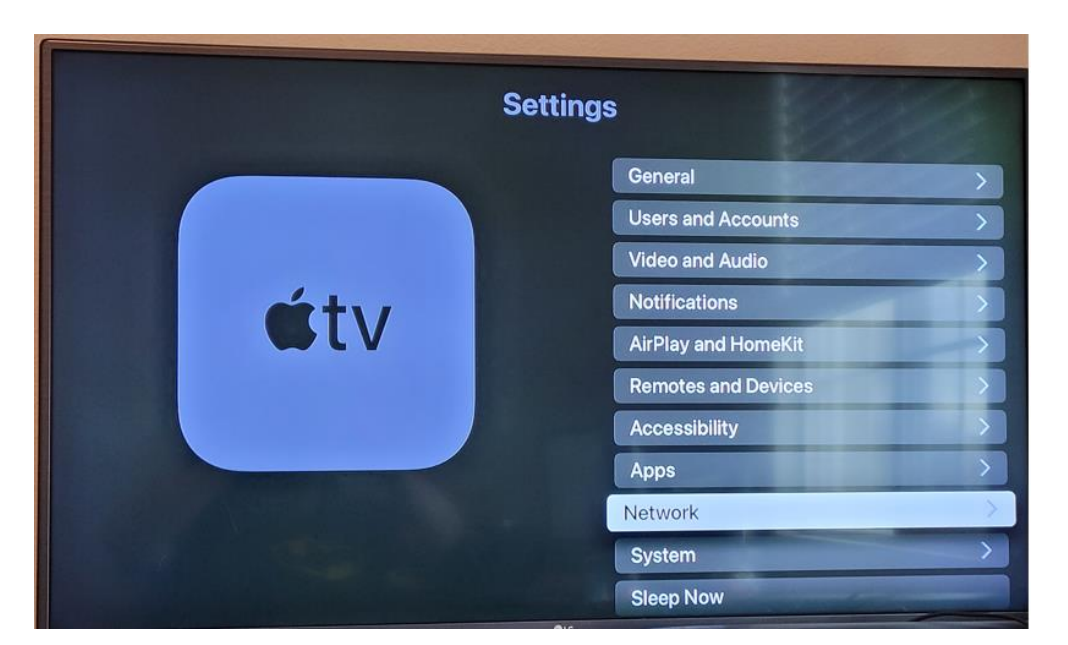

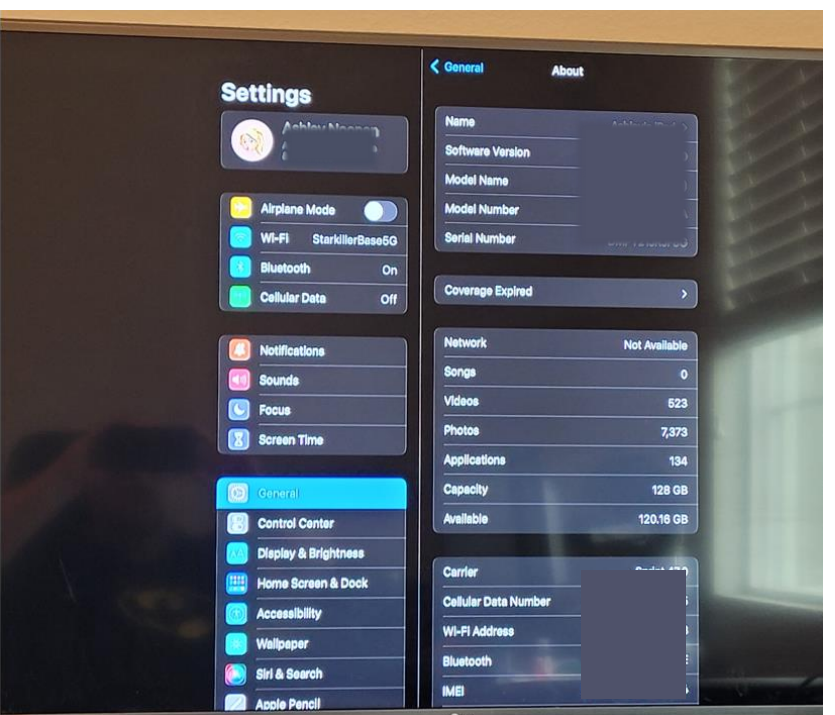

#### **Use cases**

Other notable use cases:

- Apple device streaming via AirPlay
- ‒ Apple Print
- Google Chromecast
- ‒ Windows network printer discovery
- ‒ Miracast (screen mirroring)

## **Details**

...............................  $\colorbox{blue}{\bullet} \colorbox{blue}{\bullet} \colorbox{$ , a construir in a construir a la corre a a coma a a corre a a corre a a corre a a corre a a corre a a corre a a corre a a corre a a corre a a corre 

la raccación a la reciencia a al accación a la la cación a la lacia a a state a state a state state state state state state a st 

#### **Feature Details**

#### mDNS Reflection Mechanism

- mDNS-SD packets received in one VLAN will be reflected, via multicast, to all other mDNS-SD enabled VLANs based on the configured filters (mdns-sd profile) – DNS records are used as part of the mDNS process
- Only packets containing PTR, SRV, TXT, and A records will be supported for reflection
	- Pointer (PTR) Record: This record contains the service-name to service-instance name mapping.
	- Service (SRV) Record: This record contains service-instance name to UDP/TCP port number and hostname mapping.
	- Text (TXT) Record: This record contains the more information about the service-instance such as vendor information etc.
	- Address (A) Record: This record contains the Hostname to Host IP address mapping.

When a client in a VLAN sends a service request PTR record, the same will be reflected to all mdns-sd enabled VLANs

PTR

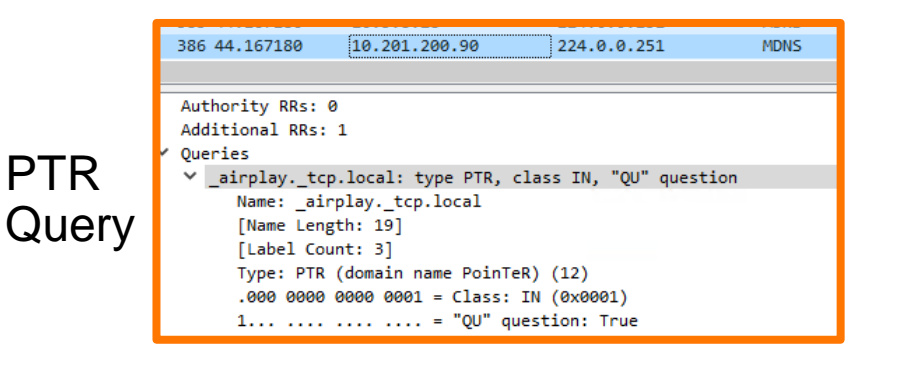

Note: Multicast group IP 224.0.0.251 is used for mDNS

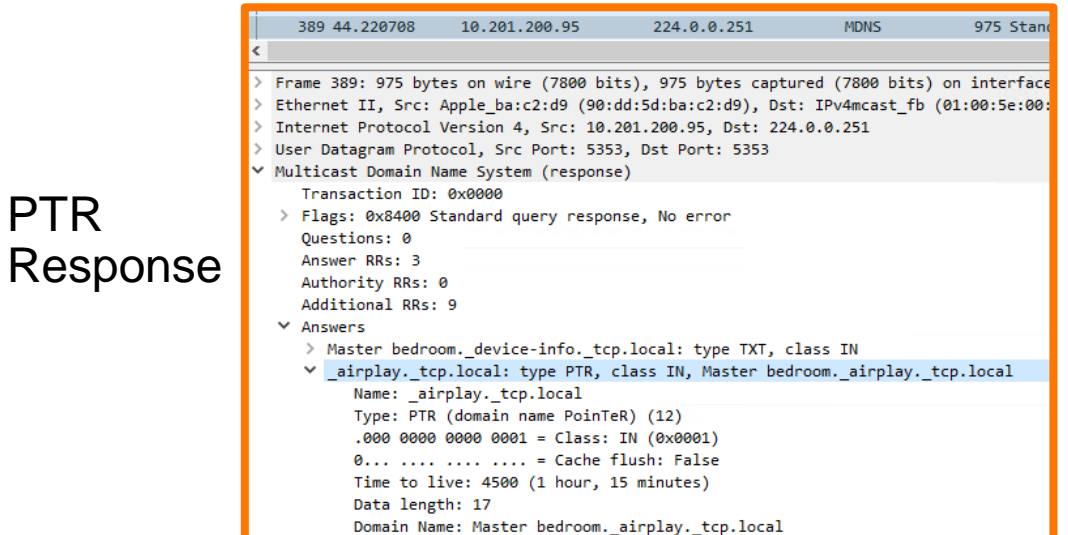

#### **Scale and Caveats**

#### Scale

- Max 256 VLANs 6300/6400/8325/8360/10000
- Max 128 VLANs 6200

#### **Caveats**

- Not supported on the Aruba CX 6000, 6100, 8320 and 8400 platforms
- No IPv6 mDNS service discovery
- Filtering is applied only on egress mDNS packets
- Filtering is performed only based on parameters extracted in the first mDNS record
- SSDP based discovery not supported
- mDNS packets are rate limited at 150 packets per second
- Only enable debugging for troubleshooting, debugging at high scale may lead to high CPU utilization and slow the system down

## **Configuration**

a a success to a monotonical alternational and a success to a contra-

 $\colorbox{blue}{\bullet} \colorbox{blue}{\bullet} \colorbox{$ 

### **Feature/Solution configuration**

– First, configure the mDNS service profile and services

```
mdns-sd service mdns-demo-service
    id airplay. tcp
    id appletv-v2. tcp
    id roap. tcp
```
– Next, configure the profile with the desire action for the services

```
mdns-sd profile mdns-demo
    1 permit service-name mdns-demo-service
```
– Finally, enable mdns-sd globally and at the interface

```
mdns-sd enable
interface vlan201
    mdns-sd
    mdns-sd apply-profile mdns-demo tx
    ip address 10.201.200.90/24
    ip ospf 1 area 0.0.0.0
    exit
```
## **Troubleshooting**

is a long in a late and a late and a late and a late a late and a 

. . . . . . . . . . . . . . . . .

## **Troubleshooting**

- Have a topology diagram ready
- ‒ Ensure IPs, interface details are included
- ‒ Check physical cabling and generate "show tech" when opening a TAC case
- ‒ Check network: show LLDP neighbor, ensure underlay network works using ping and traceroute between loopbacks and interfaces, fix any issues found

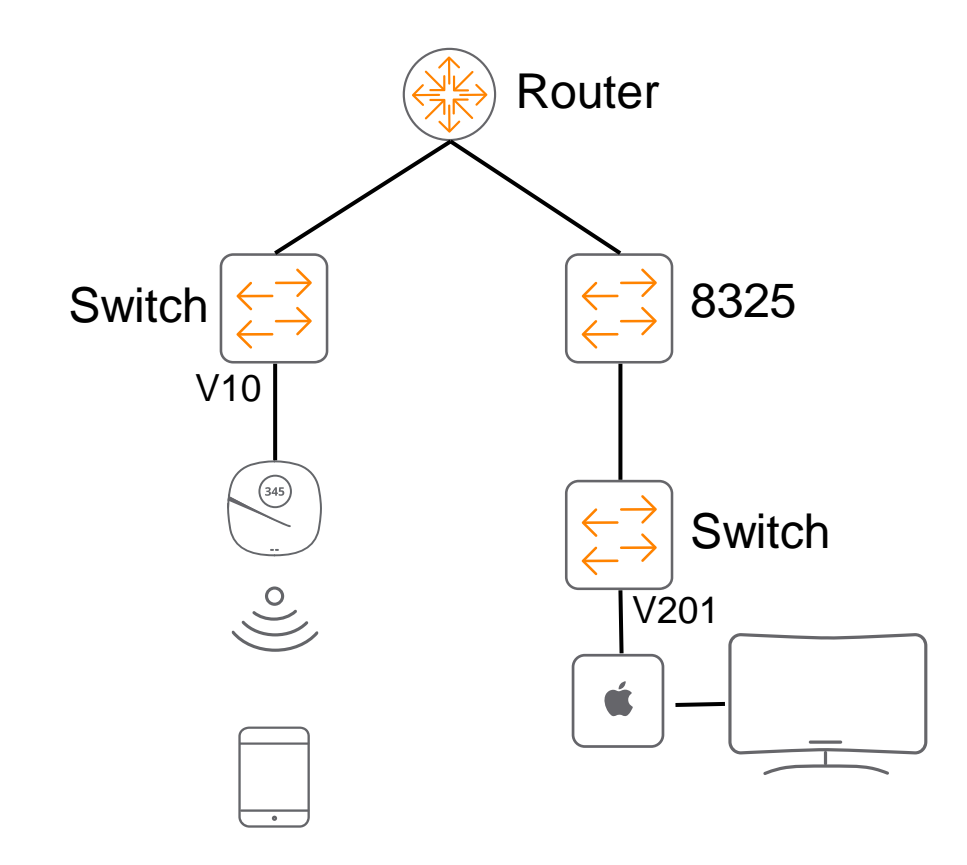

‒ Recommended troubleshooting flow

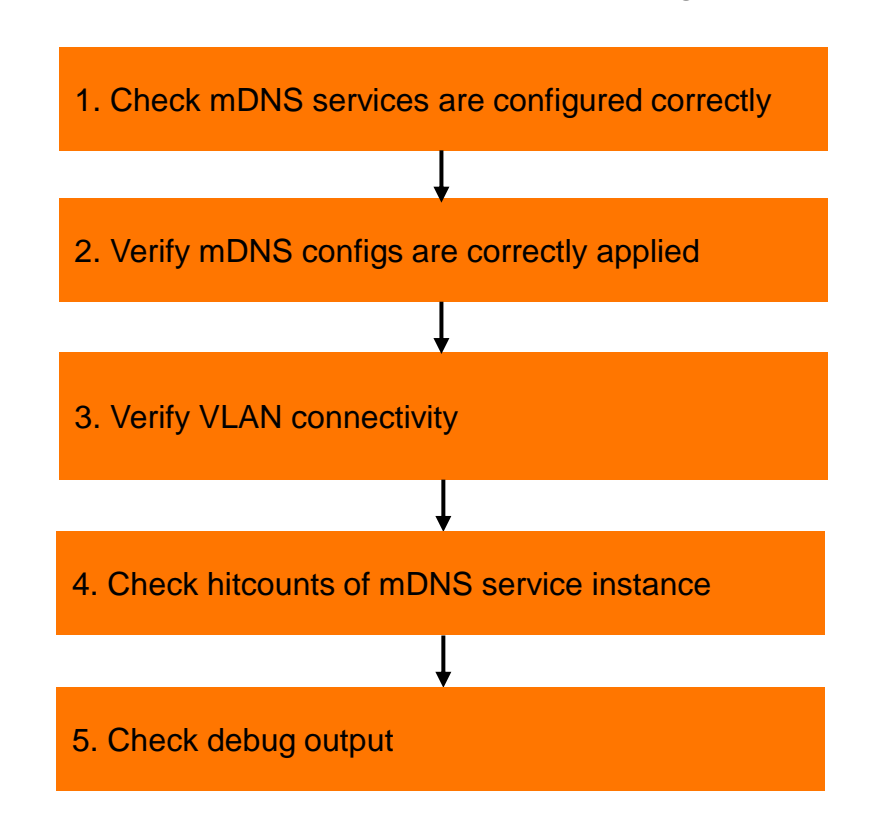

## **1. Checking mDNS services**

Switch(config)# show mdns-sd service-entries mDNS-sd service-entries learnt from mDNS-SD enabled VLANS

```
MAC-Address : 90:dd:5d:ba:c2:d9
VLAN Id : 200
Record Name : services. dns-sd. udp.local
Record Type : PTR
TTL : 4500
MAC-Address : 0e:04:fe:7d:31:20
VLAN Id : 100
Record Name : dacp. tcp.local
Record Type : PTR
TTL : 4500
MAC-Address : 90:dd:5d:ba:c2:d9
VLAN Id : 200
Record Name : airplay. tcp.local
Record Type : PTR
TTL : 4500
MAC-Address : 0e:04:fe:7d:31:20
VLAN Id : 100
Record Name : iTunes Ctrl 7FDAC3699739D984. dacp. tcp.local
Record Type : TXT
TTL : 4500
```
## **1. Checking mDNS services - Continued**

#### Check that the correct services are applied and permitted

Switch(config)# show run mdns-sd service mdns-sd service appletv id airplay. tcp id appletv-v2. tcp id roap. tcp id xgrid. tcp

```
Switch(config)# show run mdns-sd profile
mdns-sd profile mdnsdemo
     10 permit service-name appletv
```
If denied, service ID queries and responses will be dropped (no response to \_airplay.tcp)

```
▽ Multicast Domain Name System (response)
   > Transaction TD: 0x0000
  > Flags: 0x8400 Standard query response, No error
     Ouestions: 0
     Answer RRs: 1
     Authority RRs: 0
     Additional RRs: 1
  \times Answers
     > Master bedroom. companion-link. tcp.local: type TXT, class IN, cache flush
  \times Additional records
     > Master bedroom. companion-link. tcp.local: type NSEC, class IN, cache flush, next domain name Master bedroom. companion-link. tcp.local
     [Retransmitted response. Original response in: 4971]
     [Retransmission: True]
```
## **2. Verify mDNS configs are correctly applied**

#### Check that the correct services are applied and permitted

#### Ensure that mDNS is enabled globally using the "show mdns-sd summary" command

Switch# show mdns-sd summary global mdns-sd status: enabled

----------------------------------------------- VLAN STATUS TX-Profile ----------------------------------------------- 10 enabled mdns-demo 201 enabled mdns-demo

#### Ensure that mDNS is enabled at the interface level as well as the correct profile is applied

```
interface vlan10
    mdns-sd
   mdns-sd apply-profile mdns-demo tx
    ip address 10.5.8.42/24
    ip ospf 1 area 0.0.0.0
   exit
```
### **3. Verify VLAN connectivity**

```
Switch# show run int vlan10
interface vlan10
    mdns-sd
   mdns-sd apply-profile mdns-demo tx
   ip address 10.5.8.42/24
   ip ospf 1 area 0.0.0.0
    exit
Switch# show run int vlan201
interface vlan201
    mdns-sd
   mdns-sd apply-profile mdns-demo tx
   ip address 10.201.200.90/24
   ip ospf 1 area 0.0.0.0
    exit
```

```
Switch# ping 10.5.8.42 source 10.201.200.90
PING 10.5.8.42 (10.5.8.42) from 10.201.200.90 : 100(128) bytes of data.
108 bytes from 10.5.8.42: icmp_seq=1 ttl=64 time=0.038 ms
108 bytes from 10.5.8.42: icmp_seq=2 ttl=64 time=0.037 ms
--- 10.5.8.42 ping statistics ---
5 packets transmitted, 5 received, 0% packet loss, time 4087ms
rtt min/avg/max/mdev = 0.034/0.038/0.046/0.004 ms
```

```
Switch# ping 10.201.200.90 source 10.5.8.42
PING 10.201.200.90 (10.201.200.90) from 10.5.8.42 : 100(128) bytes of data.
108 bytes from 10.201.200.90: icmp_seq=1 ttl=64 time=0.036 ms
108 bytes from 10.201.200.90: icmp_seq=2 ttl=64 time=0.036 ms
--- 10.201.200.90 ping statistics ---
5 packets transmitted, 5 received, 0% packet loss, time 4108ms
rtt min/avg/max/mdev = 0.036/0.036/0.037/0.000 ms
```
Check connectivity to upstream and downstream devices as well

### **4. Check hitcounts of mDNS service**

Switch(config)# show mdns-sd statistics vlan vlan1 Packets Received : 0 Packets Sent : 0 Packets Dropped : 0 Vlan10 Packets Received : 164 Packets Sent : 3 Packets Dropped : 205 vlan201 Packets Received : 44 Packets Sent : 3 Packets Dropped : 205

6300-UI(config)# show mdns-sd statistics profile mdnsdemo

-------------------------- Sequence-Number Hit-Count --------------------------

10 6

Total number of packets permitted by the profile : 6 Total number of packets denied by the profile : 424

### **5. Check debug output**

#### Denied service entries are in bold – check service if permitted or denied

Switch(config)# debug mdns all Switch(config)# debug destination buffer Switch(config)# show debug buffer reverse

-------------------------------------------------------------------------------------------------------------------------------------------- --------------------------------------------

show debug buffer

-------------------------------------------- 2021-11-09:15:02:06.068388|svcdisc-gwd|LOG\_DEBUG|CDTR|1|MDNS|MDNS\_TIMER|mdns\_remove\_expired\_entries:Removing expired service entries 2021-11-09:15:02:04.067913|svcdisc-gwd|LOG\_DEBUG|CDTR|1|MDNS|MDNS\_PACKET|parsing the MDNS Records 2021-11-09:15:02:04.012245|svcdisc-gwd|LOG\_DEBUG|CDTR|1|MDNS|MDNS\_PACKET|Freeing up <0x336b6b0>, <0x3369350>, <0x3376540> 2021-11-09:15:02:04.012224|svcdisc-gwd|LOG\_DEBUG|CDTR|1|MDNS|MDNS\_PACKET|Received mDNS packet 2021-11-09:15:02:04.012196|svcdisc-gwd|LOG\_DEBUG|CDTR|1|MDNS|MDNS\_PACKET|RX mdns Packet: cnt 65241, <0x336b6b0>, <0x3369350>, <0x3376540> **2021-11-09:15:02:04.012171|svcdisc-gwd|LOG\_DEBUG|CDTR|1|MDNS|MDNS\_PACKET|match\_service\_name FAIL: in <lb.\_dns-sd.\_udp.local>, filt <appletv>** 2021-11-09:15:02:04.012149|svcdisc-gwd|LOG\_DEBUG|CDTR|1|MDNS|MDNS\_PACKET|Looking Out-Profile:<mdnsdemo> match for Vlan 100 **2021-11-09:15:02:04.012129|svcdisc-gwd|LOG\_DEBUG|CDTR|1|MDNS|MDNS\_PACKET|match\_service\_name FAIL: in <lb.\_dns-sd.\_udp.local>, filt <appletv>** 2021-11-09:15:02:04.012104|svcdisc-gwd|LOG\_DEBUG|CDTR|1|MDNS|MDNS\_PACKET|Looking Out-Profile:<mdnsdemo> match for Vlan 200 2021-11-09:15:02:04.012073|svcdisc-gwd|LOG\_DEBUG|CDTR|1|MDNS|MDNS\_PACKET|MDNS CTX: QUERY, record type <12>, service name <lb. dnssd. udp.local>, service inst name <> 2021-11-09:15:02:04.012047|svcdisc-gwd|LOG\_DEBUG|CDTR|1|MDNS|MDNS\_PACKET|parsing the first Record of QUERY: 2021-11-09:15:02:04.012020|svcdisc-gwd|LOG\_DEBUG|CDTR|1|MDNS|MDNS\_PACKET|Dropped 32 log messages in last 2 seconds (most recently, 2 seconds

--------------------------------------------------------------------------------------------------------------------------------------------

ago) due to excessive rate

#### If permitted – entries will be parsed

20 2021-11-09:15:08:09.254414|svcdisc-gwd|LOG\_DEBUG|CDTR|1|MDNS|MDNS\_PACKET|parsing the Record 1 name Master\032bedroom.\_airplay.\_tcp.local 2021-11-09:15:08:09.254479|svcdisc-gwd|LOG\_DEBUG|CDTR|1|MDNS|MDNS\_PACKET|parsing the Record 4 name 90DD5DBAC2D9\064Master\032bedroom.raop.tcp.local 2021-11-09:15:08:09.254460|svcdisc-gwd|LOG\_DEBUG|CDTR|1|MDNS|MDNS\_PACKET|parsing the Record 3 name Master\032bedroom.\_airplay.\_tcp.local 2021-11-09:15:08:09.254438|svcdisc-gwd|LOG\_DEBUG|CDTR|1|MDNS|MDNS\_PACKET|parsing the Record 2 name 90DD5DBAC2D9\064Master\032bedroom.raop.tcp.local

# **Demo**

...............................  $\colorbox{blue}{\bullet} \colorbox{blue}{\bullet} \colorbox{$ u e eldiele e eldiele e eleidiele e eldiele eldiele eldiele eldiele eldiele elei e eldiele eldiele eldiele eldiele eldiele eldiele eldiele , a construir in a construir a la corre a a coma a a corre a a corre a a corre a a corre a a corre a a corre a a corre a a corre a a corre a a corre 

**............................** la raccación a la reciencia a al accación a la la cación a la lacia a 

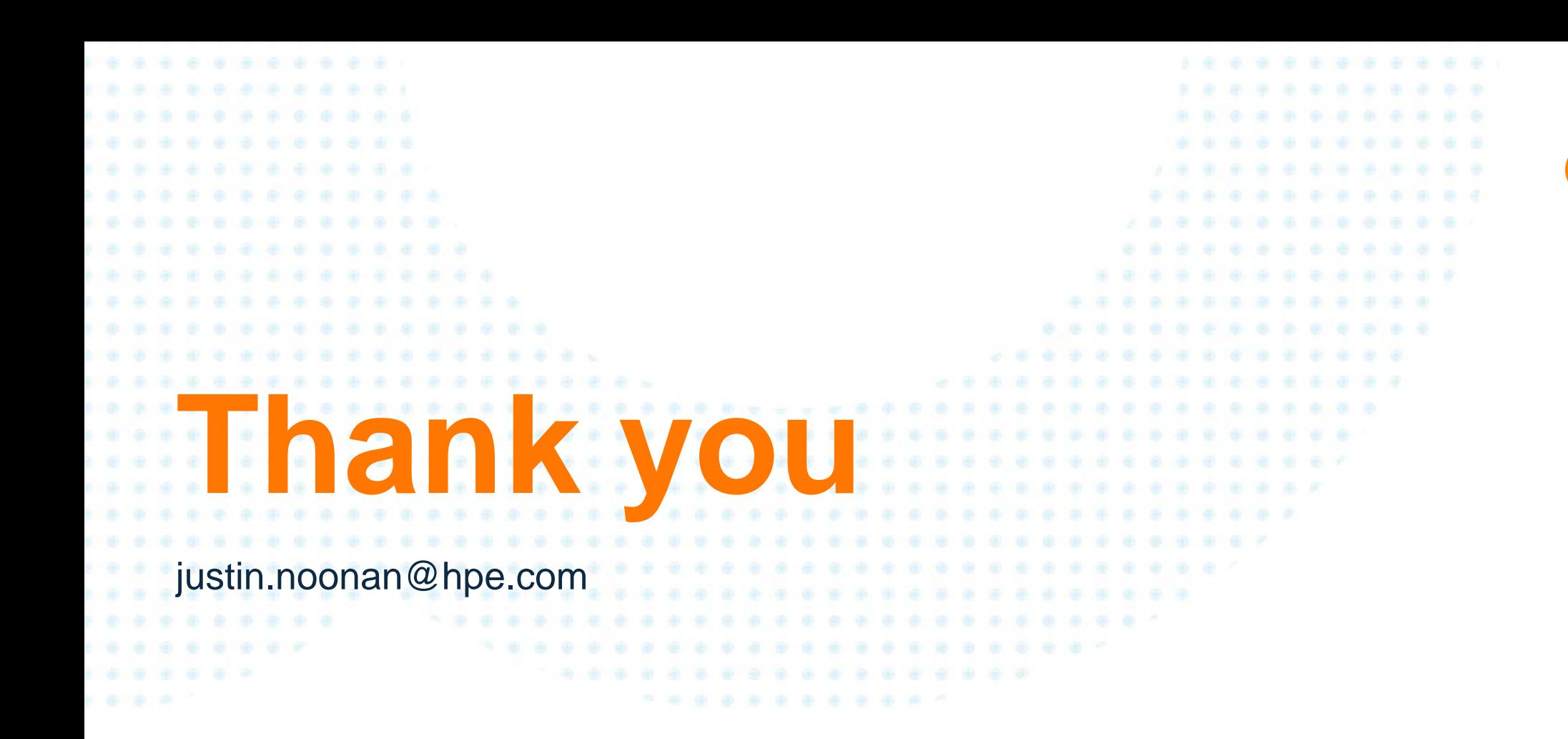

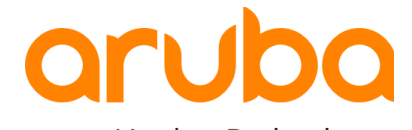

a Hewlett Packard Enterprise company